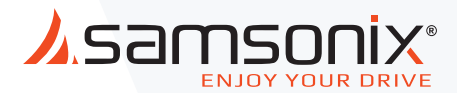

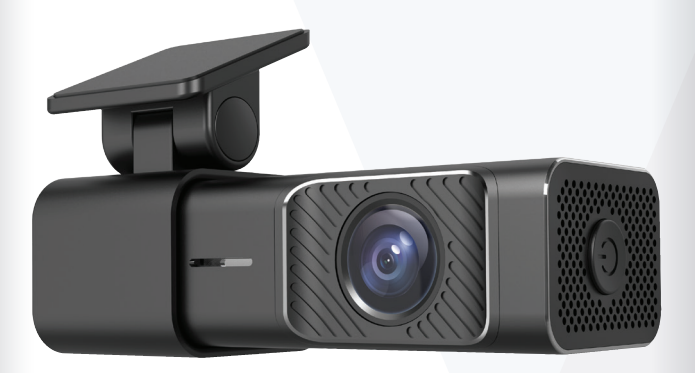

# מצלמת דרך Wifi P1080 FHD R<sub>165</sub>

מדריך למשתמש

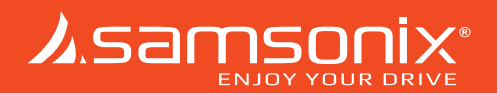

## .1 מפרט טכני

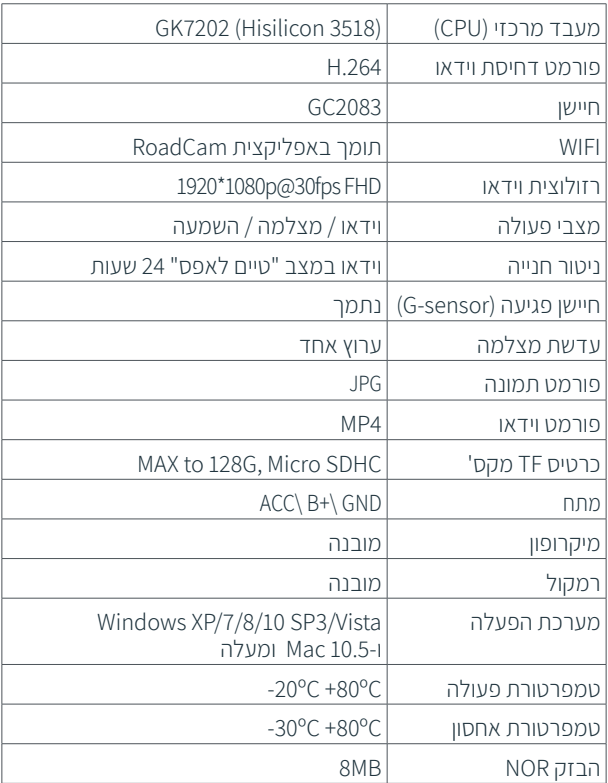

### .2 מבנה המוצר

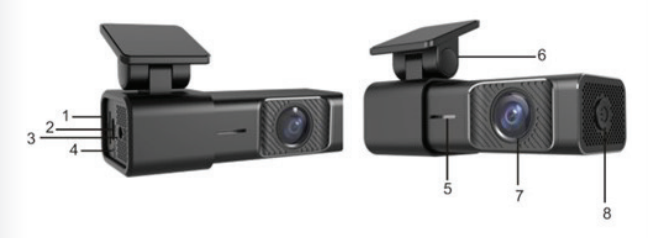

- :1 חריץ כרטיס SD( כרטיס זיכרון(
	- :2 כניסת כבל מתח
- :3 כניסת IN-V מצלמה אחורית )אופציונלי(
	- 4: לחצו ריסט (איפוס למכשיר)
- :6 תושבת :7 עדשת מצלמה :8 לחצן כיבוי והפעלה

:5 רמקול

#### **הערה:**

- לחץ 3 פעמים על לחצן ההפעלה כדי לבצע פירמוט לכרטיס הזיכרון.
- לחץ 5 פעמים על לחצן ההפעלה כדי לשחזר את ההגדרות לברירת המחדל (הגדרות היצרו)

# .3 תכולת חבילה

וודא כי האביזרים הבאים נמצאים באריזת המוצר:

- מצלמת רכב
- $(ACC/B+/GND)$  ותח  $\blacksquare$ 
	- תעודת אחריות
	- מדריך למשתמש

הפריטים המסופקים עם המכשיר וכל האביזרים יכולים להשתנות בהתאם לדגם. האביזרים והמפרטים כפופים לשינוי ללא הודעה מוקדמת. זמינות כל האביזרים כפופה לשינוי בהתאם להחלטת היצרנים.

כל הפריטים המסופקים מיועדים לשימוש עם מכשיר זה בלבד, ולא עם מכשירים אחרים. תקלות עקב שימוש באביזרים לא מאושרים לא יכוסו במסגרת האחריות.

### .4 התקנה **חיבור כבלים GND+/BAT/ACC**

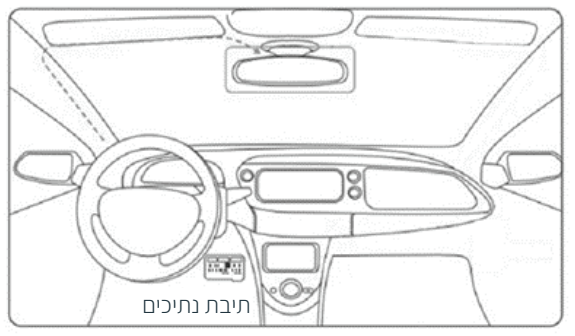

#### **.1 התקנת המצלמה הקדמית לתושבת בחלון**

- לפני שניתן להשתמש במכשיר ברכב, צריך תחילה להתקין אותו כהלכה בתושבת בחלון. הקפד למקם את המקלט במקום מתאים ובטוח, בו הוא לא יפריע לשדה הראייה של הנהג.
	- נקה היטב את השמשה הקדמית לפני התקנת התושבת, והחזק את התושבת במשך 20 שניות כדי להבטיח התקנה תקינה. אל תחבר את המצלמה במשך 20 דקות לפחות.

#### **.2 הכנסת כרטיס זיכרון**

- צריך להכניס כרטיס זיכרון לפני התחלת ההקלטה.
- תחילה, וודא שהמצלמה כבויה. ולאחר מכן הכנס את כרטיס ה-SD לחריץ המתאים, עד שישמע קליק.
- כדי להוציא את כרטיס הזיכרון, עצור את פעולת המצלמה וכבה אותה. לחץ על הכרטיס קלות. הוא יצא באופן חלקי, כך שתוכל להוציא אותו.

**הערה:** אם מכניסים את הכרטיס SD לא נכון, הדבר עלול יגרום לו ו/או למצלמה נזק.

**הערה:** המצלמה תומכת בכרטיסי מיקרו SD בקיבולת שלGB32 ועד GB128) 10 class) .

שימוש בכרטיס זיכרון בקיבולת או מהירות לא תואמת למוצר עלולה לגרום לאובדן מידע ואף לנזק למצלמה.

#### **.3 חיבור כבל החשמל**

 אדום : ACC צהוב: BAT+ שחור: GND

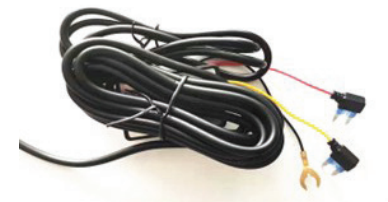

יש לחבר את המצלמה אך ורק לכבל חשמל מאושר על ידי סמסוניקס, המיועד במיוחד לשימוש עם המכשיר. השימוש בכבל חשמל לא מתאים עלול לגרום לפציעה חמורה או לנזק למכשיר.

#### **.4 פרמוט כרטיס הזיכרון**

- כדי להבטיח פעולה תקינה של כרטיס הזיכרון במצלמה, מומלץ לבצע פירמוט לכרטיס מעת לעת באמצעות מחשב ביתי ובשימוש בתוכנה ייעודית לכך, ניתן לבצע פירמוט לכרטיס באמצעות המצלמה)ראה הערה בסעיף מבנה המכשיר) וכן בהגדרות האפליקציה התומכת.
	- אסור להכניס או להוציא את כרטיס הזיכרון שהמכשיר פועל.

### .5 הכנסת כרטיס הזיכרון

כרטיסי זיכרון עם קיבולת מקסימלית של GB128 מתאימים לשימוש במכשיר. בהתאם ליצרן כרטיס הזיכרון והסוג, ייתכן שכרטיסים מסוימים לא יתאימו לשימוש עם המצלמה. השימוש בכרטיס לא מתאים עלול לגרום נזק למצלמה או לכרטיס הזיכרון, או לגרום להשמדת הנתונים השמורים בו.

**כרטיס זיכרון מומלץ:** SDHC או SDXC במהירות 10 class ומעלה. יש להכניס את כרטיס הזיכרון בזהירות, עם הצד הנכון כלפי מעלה, כפי שמוצג בתמונה.

- הכנס את כרטיס הזיכרון כשהמגעים הצבועים בזהב פונים כלפי מטה.
	- דחוף את כרטיס הזיכרון לחריץ, עד שישמע קליק.
	- הקליק נשמע כשכרטיס הזיכרון נכנס למקום כהלכה.
	- השתמש במטבע או כלי אחר כדי להכניס ביתר קלות את כרטיס הזיכרון למקומו.

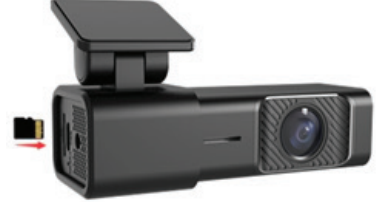

\*מומלץ לפרמט את כרטיס הזיכרון אחרי כל העברה של תמונות למחשב, או לפחות אחת לחודש.

פרמוט כרטיס הזיכרון מבטיח את התקינות של הקבצים והנתונים, מסייע למנוע הודעות שגיאה ותמונות חסרות. הדבר מאפשר גם לחדש את כרטיס הזיכרון, ולמנוע נזקים. כדי להבטיח תוצאות מיטביות.

### .6 הורדת יישומון וחיבור המצלמה לסמארטפון ב-Fi-Wi

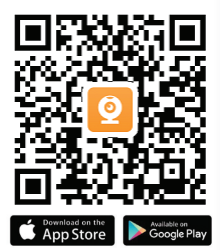

**iPHONE:** חפש את האפליקציה "RoadCam " ב-store APP.

> **אנדרואיד:** חפש את האפליקציה "RoadCam "ב-Play Google.

סרוק את הקוד QR הבא כדי להוריד את האפליקציה.

היכנס לתפריט ההגדרות בסמארטפון וסרוק רשתות Fi-Wi זמינות, אתר את הרשת

המתחילה בשם: 165R samsonix והתחבר אליה באמצעות הסיסמה : 12345678 ולאחר מכן פתח את האפליקציה.

**הערה:** כאשר החיבור הושלם שם המצלמה יופיע מתחת ללוגו במסך הכניסה לאפליקציה, ע"י לחיצה על הלוגו נעבור לעמוד הצפיה והאפשרויות באפליקציה.

#### **שם רשת המצלמה:** \*\*\*\*165R samsonix . **סיסמה:** 12345678

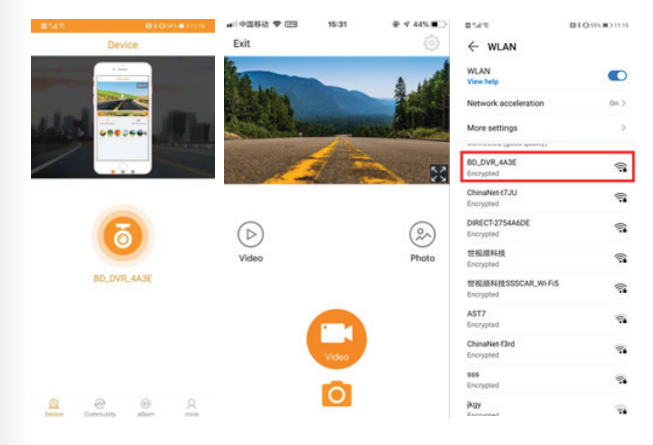

#### **לחצנים ביישומון**

- .1 יציאה/חזרה לעמוד הכניסה ביישומון
- .2 סמל סטטוס הקלטה פעילה
	- .3 הגדרות מערכת
	- .4 הגדלה למסך מלא
		- .5 גלריית סרטונים
			- .6 גלריית תמונות
	- .7 הפסק/התחל הקלטה
		- .8 צילום תמונה

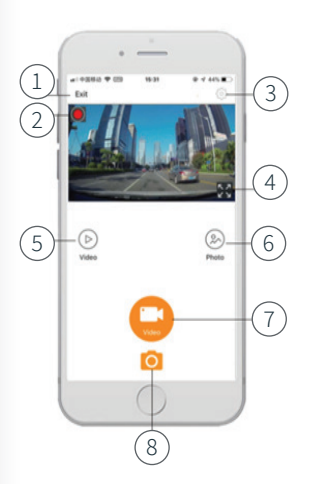

## .7 עדכון קושחה

הנוהל הבא מאפשר להשתמש באתר האינטרנט של סמסוניקס כדי לעדכן את הקושחה במצלמת הרכב. הדבר נדרש כדי לאפשר את כל המאפיינים הזמינים במכשיר.

.1 הורד את קובץ הקושחה למחשב.

.2 פתח את הקובץ.

.3 פרמט את כרטיס הזיכרון במחשב שלך.

.4 העתק את הקושחה לספריית השורש של כרטיס הזיכרון שלך.

.5 הכנס את כרטיס הזיכרון למצלמה.

.6 חבר את המצלמה לכבל החשמל המצורף.

.7 המצלמה תתעדכן באופן אוטומטי

\*\*\*צריך לפרמט את הכרטיס שוב אחרי העדכון, אחרת הדבר עלול לגרום לתקלות.

### .8 הוראות בטיחות

על מנת למנוע נזק או פגיעה אנא קרא את המידע על הבטיחות המפורט להלן בעיון לפני הפעלת המכשיר:

- **.1** ניתן להתקין את המוצר בכל רכב בעל V12ומתח שלילי בשלדת הרכב.
- **.2** אין להשתמש במקלט במתח העולה על המתח המפורט על המכשיר.
	- **.3** וודא שמותר לפי הוראות יצרן הרכב, להתקין מוצר זה ברכב.
	- **.4** בעת התקנת מכשיר , וודא שהחוט המחבר מחובר ומבודד היטב.
- **.5** בשל אופיו הטכני מומלץ ביותר כי מוצר שלכם יותקן ע"י מתקין מקצועי ומוסמך או ספק מורשה.
	- **.6** אנא כבה את המכשיר במקרה שעולה מהמכשיר עשן, ריח או רעש.
		- **.7** אסור לפרק את המכשיר בשום אופן.

#### **זהירות!**

נתק את הקוטב השלילי של המצבר הרכב לפני תחילת העבודה במערכת החשמל. קצר במערכת החשמל עלול לגרום להתחממות הכבלים ברכב ולהתלקחות או פיצוץ המצבר. כמו-כן יש להימנע מדקירות כבלים של מערכות בטיחות ברכב מחשש להפעלה לא רצויה במהלך ההתקנה.

שימו לב! כבלים אלו בעלי צבע שונה משאר כבלי החשמל ברכב ומסומנים בתוויות מיוחדות.

כאשר מנתקים את הקוטב השלילי של המצבר יש לתת את הדעת לכך שכל זיכרון המערכות הממוחשבות ברכב אשר מצוידות ב"זיכרון מתוכנת" כגון מחשב הרכב, זיכרון למצב המושבים, עלול להימחק, ומערכת הקוד ברדיו תכנס למצב פעיל!

לכן יש לוודא כי קוד הרדיו בנמצא וכן ליידע את הלקוח כי יצטרך לתכנת מחדש את המידע המתוכנת

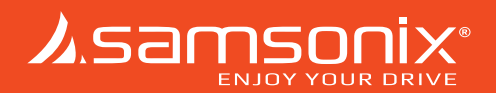

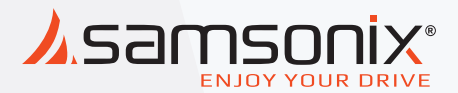

# R<sub>165</sub>

במקרה של תקלות יש לפנות לחנות שנרכש המוצר או למעבדת היבואן.

כתובת המעבדה: רח. המצודה ,31 אזור טל: 03-5568999 מייל: com.samsonix@support